### **HW Getting Started Guide**

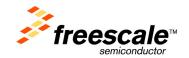

### **PQ-MDS-T1 Module**

April 2006: Rev. 0.3

### Contents

| Contents                                                                             |
|--------------------------------------------------------------------------------------|
| About This Document                                                                  |
| Required Reading                                                                     |
| Definitions, Acronyms, and Abbreviations                                             |
| Step 1: Check kit contents                                                           |
| Step 2: If using T1/E1 connection: Fasten plastic supporters to T1/E1 extension card |
| Step 3: If using T1/E1 connection: Insert T1/E1 extension card into main module.     |
| Step 4: Position PQ-MDS-T1 module above PIB                                          |
| Step 5: Tighten PQ-MDS-T1 on to PIB                                                  |
| Step 6: Perform initial board power up, and check LEDs                               |
| Step 7: Attach remaining cables to the board according to your development needs     |

### **About This Document**

This document shows how to connect the PQ-MDS-T1 and verify its basic operation, in a step by step format. The PQ-MDS-T1 works only with the Platform I/O Board (PQ-MDS-PIB), which in turn, has an MPC83xx MDS inserted as a host device.

### Required Reading

It is assumed that the reader is familiar with the Platform I/O Board, and an MPC83xx MDS system.

### Definitions, Acronyms, and Abbreviations

| <b>DIP</b> Du  | ual In-Line Package       | PSTN | Public Swtiched Telephone Network (aka <i>POTS</i> - Plain-Old Telephone System) |
|----------------|---------------------------|------|----------------------------------------------------------------------------------|
| DS-3 Dig       | gital line rate (45 Mbps) | T1   | Digital line rate (1.5 Mbps)                                                     |
| <b>E1</b> Dig  | gital line rate (2 Mbps)  |      |                                                                                  |
| <b>LED</b> Lig | ght emitting diode        |      |                                                                                  |
| LOF Los        | ss of Frame               |      |                                                                                  |
| LOS Los        | ss of Signal              |      |                                                                                  |
| MDS Mo         | odular Development System |      |                                                                                  |
| <b>PIB</b> Pla | atform I/O Board          |      |                                                                                  |

PQ-MDS-T1 Module HW Getting Started Guide, Rev. 0.3

Freescale Semiconductor Page 1 of 8

### **PQ-MDS-T1 Module**

**HW Getting Started Guide** 

#### Step 1: Check kit contents

- 1. PQ-MDS-T1 Module (main module)
- 2. T1/E1 extension card
- 3. DS-3 connection loopback cables (x2)
- 4. T1/E1 connection loopback cable
- One set of plastic spacers (male/female) for supporting/fastening the board to the PIB
- 6. Two screws/nuts to attach the main module to the T1/E1 extension adaptor
- 7. PQ-MDS-T1 Module documentation

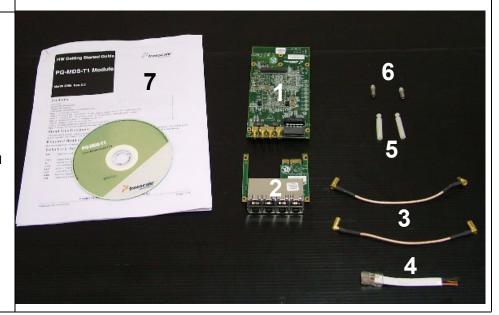

PQ-MDS-T1 Module HW Getting Started Guide, Rev. 0.3

# Step 2: If using T1/E1 connection: Fasten plastic supporters to T1/E1 extension card

 Fasten two plastic supporters, as shown, to the T1/E1 extension card. These supporters hold up the module when it is attached to the PIB.

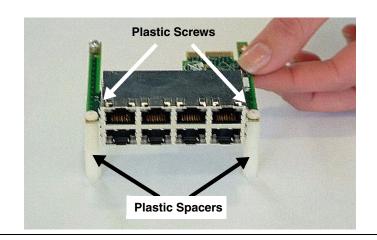

## Step 3: If using T1/E1 connection: Insert T1/E1 extension card into main module.

- 1. Insert the T1/E1 extension card into the main module as shown.
- 2. Use the metal screws and nuts to tighten the two together.

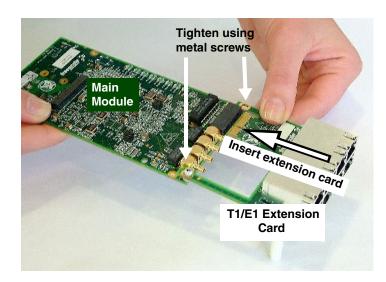

### Step 4: Position PQ-MDS-T1 module above PIB

The PQ-MDS-T1 can only be connected to the PMC0 slot of the PIB.

 As shown, position the PQ-MDS-T1 module above the PMC0 slot, and match the attachments with those on the PIB.

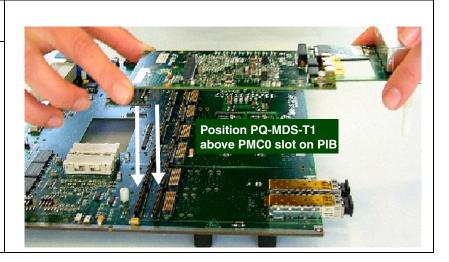

PQ-MDS-T1 Module HW Getting Started Guide, Rev. 0.3

Freescale Semiconductor Page 3 of 8

### Step 5: Tighten PQ-MDS-T1 on to PIB

1. Press down on the PQ-MDS-T1 by hand, until it clicks into place.

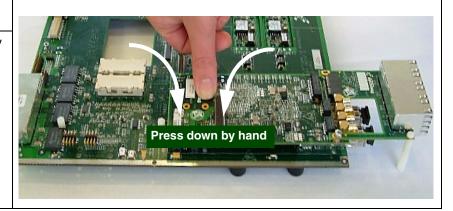

PQ-MDS-T1 Module HW Getting Started Guide, Rev. 0.3

### Step 6: Perform initial board power up, and check LEDs.

LED locations are indicated at right.

- After the PQ-MDS-T1 is firmly attached to the PIB, apply power to the PIB.
- 2. LED 19 (green) displays a constant green light to indicate that the PQ-MDS-T1 is receiving power from the PIB.
- 3. LEDs 4,6,8,10,12,14,16, and 18 briefly display light (amber), indicating that the module is in Reset.
- Check for completion of the reset sequence-indicated by: LEDs 4-18 (even No's only) becoming dark
- 5. Shut off the power to the PIB.

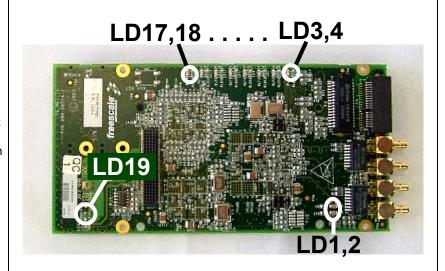

#### LED indicators meanings:

| No.     | Name                     | Color  | Lit               | Dark              |  |  |
|---------|--------------------------|--------|-------------------|-------------------|--|--|
| LD1     | LOS, DS-3,               | Red    | Loss of Signal    | No LOS detected   |  |  |
|         | Ch.0                     |        | in DS-3, Ch.0     | in this channel   |  |  |
| LD2     | LOS, DS-3,               | Red    | Loss of Signa     | No LOS detected   |  |  |
|         | Ch.1                     |        | in DS-3, Ch.1     | in this channel   |  |  |
| LD3     | LOS, Ch.1                | Green  | Loss of Signal in | No LOS detected   |  |  |
|         | RLOS1                    |        | T1, Ch.1          | in this channel   |  |  |
| LD4     | LOF, Ch.1                | Yellow | Loss of Frame in  | No LOF detected   |  |  |
|         | RLF1                     |        | T1, Ch.1          | in this channel,  |  |  |
|         |                          |        | (also lit during  | and system not in |  |  |
|         |                          |        | Reset)            | Reset             |  |  |
| LD5,6   | Same as LD3/4, with Ch.2 |        |                   |                   |  |  |
| LD7,8   | Same as LD3/4, with Ch.3 |        |                   |                   |  |  |
| LD9,10  | Same as LD3/4, with Ch.4 |        |                   |                   |  |  |
| LD11,12 | Same as LD3/4, with Ch.5 |        |                   |                   |  |  |
| LD13,14 | Same as LD3/4, with Ch.6 |        |                   |                   |  |  |
| LD15,16 | Same as LD3/4, with Ch.7 |        |                   |                   |  |  |
| LD17,18 | Same as LD3/4, with Ch.8 |        |                   |                   |  |  |
| LD19    | Power                    | Green  | Power supplied    | Power not         |  |  |
|         |                          |        | to PQ-MDS-T1      | supplied to       |  |  |
|         |                          |        |                   | PQ-MDS-T1 (*)     |  |  |

<sup>(\*)</sup> Indicates abnormal functioning of the module. The problem must be rectified before work can continue.

PQ-MDS-T1 Module HW Getting Started Guide, Rev. 0.3

Freescale Semiconductor Page 5 of 8

## Step 7: Attach remaining cables to the board according to your development needs.

## Step 7.a: If using T1/E1 connection: Insert T1 or E1 cables

In the figure at right, the T1/E1 connection loopback cable is shown being inserted.

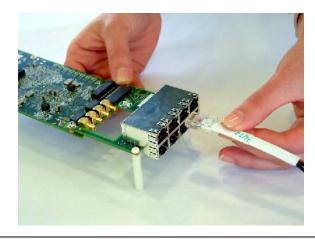

### Step 7.b: If using DS-3 connection: Insert DS-3 cables

The extension card should be removed (or not attached in the first place) if using only DS-3 connections (see figure at right).

Also not that in the figure at right, the DS-3 connection loopback cable is shown being inserted.

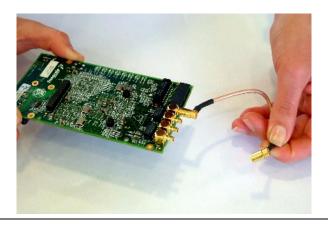

#### How to Reach Us:

#### **USA/Europe/Locations Not Listed:**

Freescale Semiconductor Literature Distribution Center P.O. Box 5405 Denver, Colorado 80217 1-800-521-6274 or 480-768-2130

#### Japan:

Freescale Semiconductor Japan Ltd. Technical Information Center 3-20-1, Minami-Azabu, Minato-ku Tokyo 106-8573, Japan 81-3-3440-3569

#### Asia/Pacific:

Freescale Semiconductor Hong Kong Ltd. 2 Dai King Street Tai Po Industrial Estate Tai Po, N.T., Hong Kong 852-26668334

Home Page: www.freescale.com

Information in this document is provided solely to enable system and software implementers to use Freescale Semiconductor products. There are no express or implied copyright licenses granted hereunder to design or fabricate any integrated circuits or integrated circuits based on the information in this document.

Freescale Semiconductor reserves the right to make changes without further notice to any products herein. Freescale Semiconductor makes no warranty, representation or guarantee regarding the suitability of its products for any particular purpose, nor does Freescale Semiconductor assume any liability arising out of the application or use of any product or circuit, and specifically disclaims any and all liability, including without limitation consequential or incidental damages. "Typical" parameters that may be provided in Freescale Semiconductor data sheets and/or specifications can and do vary in different applications and actual performance may vary over time. All operating parameters, including "Typicals", must be validated for each customer application by customer's technical experts. Freescale Semiconductor does not convey any license under its patent rights nor the rights of others. Freescale Semiconductor products are not designed, intended, or authorized for use as components in systems intended for surgical implant into the body, or other applications intended to support or sustain life, or for any other application in which the failure of the Freescale Semiconductor product could create a situation where personal injury or death may occur. Should Buyer purchase or use Freescale Semiconductor products for any such unintended or unauthorized application, Buyer shall indemnify and hold Freescale Semiconductor and its officers, employees, subsidiaries, affiliates, and distributors harmless against all claims, costs, damages, and expenses, and reasonable attorney fees arising out of, directly or indirectly, any claim of personal injury or death associated with such unintended or unauthorized use, even if such claim alleges that Freescale Semiconductor was negligent regarding the design or manufacture of the part.

*Learn More*: For more information about Freescale products, please visit www.freescale.com.

Freescale™ and the Freescale logo are trademarks of Freescale Semiconductor, Inc. All other product or service names are the property of their respective owners.

© Freescale Semiconductor, Inc. 2006. All rights reserved.

PQ-MDS-T1 Module HW Getting Started Guide, Rev. 0.3

Freescale Semiconductor Page 7 of 8

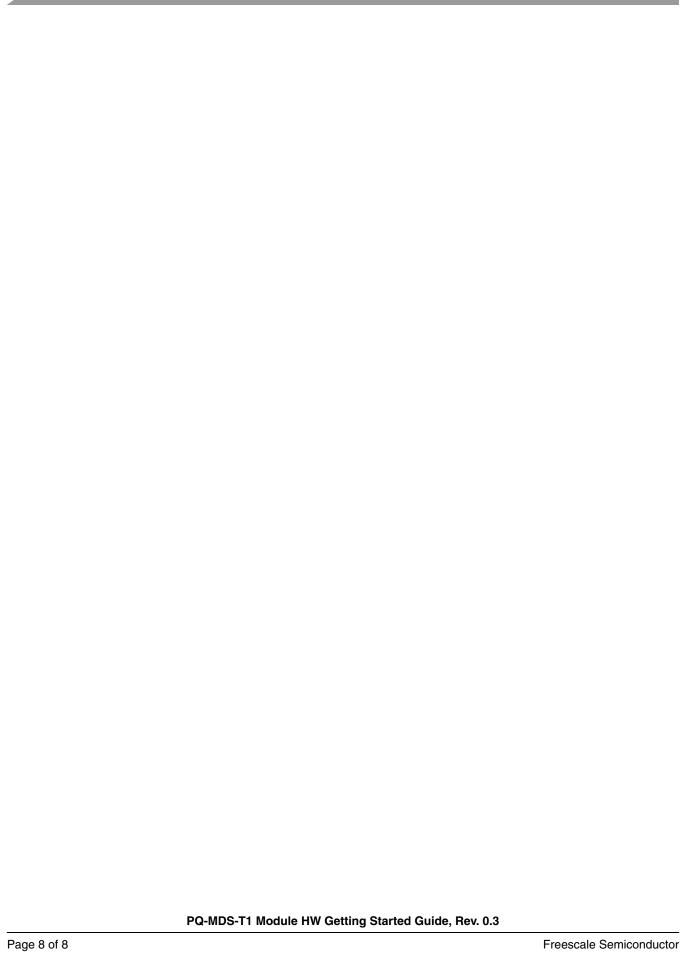